### **SYMPACT CPGE : TP CINEMATIQUE 2**

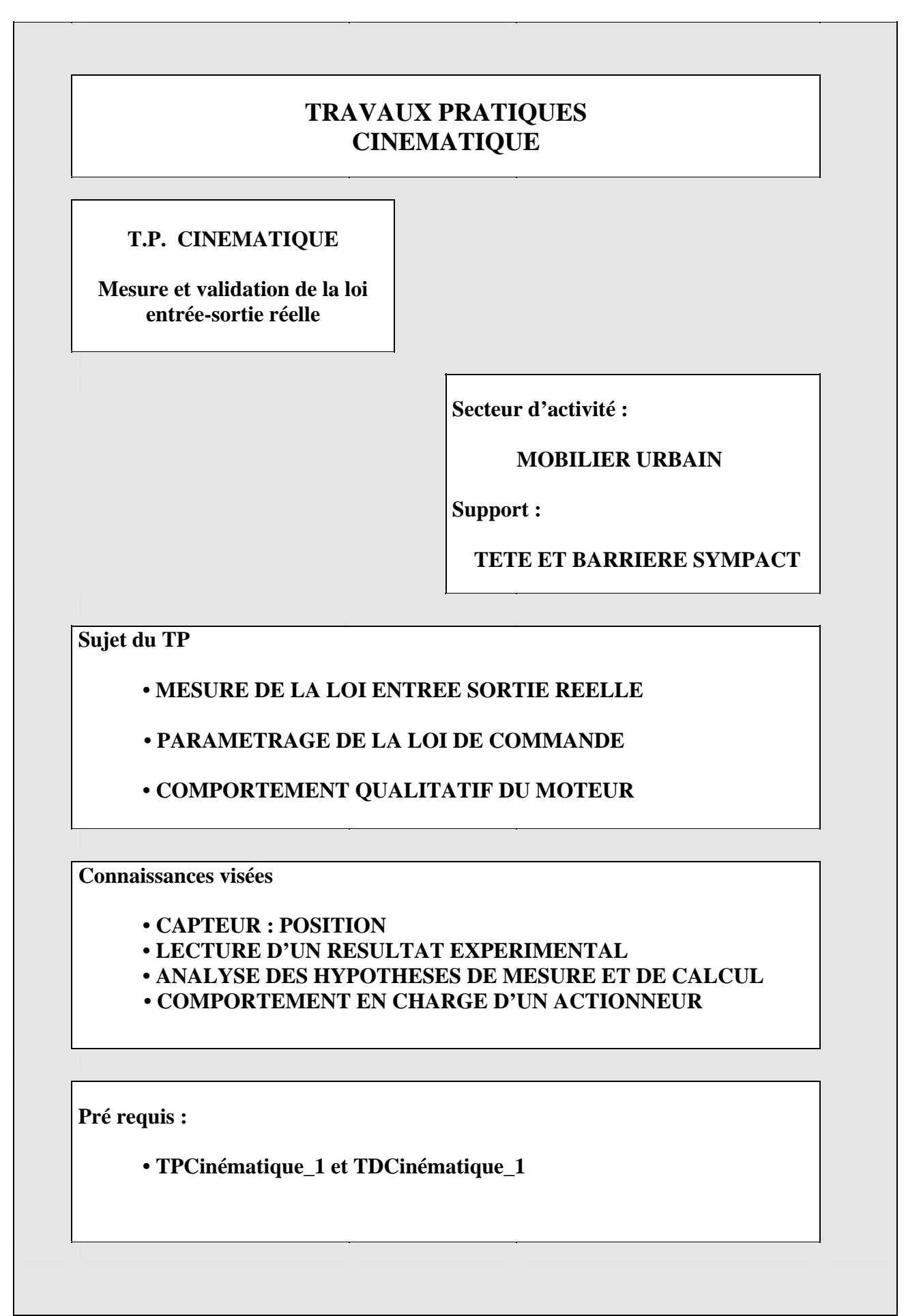

## **MATERIEL ET DOCUMENTS UTILES**

## **Tête de barrière SYMPACT et barrière SYMPACT EMP BS : Environnement Multimédia Pédagogique Barrière SYMPACT**

- *But du TP* : Ce second Tp de cinématique s'intéresse à la loi entrée sortie du mécanisme, les buts visés sont :
	- Valider une étude théorique (et les hypothèses posées) ;
	- Effectuer des mesures et comprendre les hypothèses correspondantes ;
	- Etudier le comportement en charge du moteur.

# **1 –MODELISATION CINEMATIQUE**

*Activité 1* : **Sous l'EMP BS : aller dans « LE MECANISME » puis la « Modélisation du mécanisme complet » puis (en bas à droite) « ETUDE PARAMETRABLE DU MECANISME » : Paramétrer le mécanisme Avec la barrière aller dans «PILOTER et MESURER » puis « MESURER faire l'acquisition d'un mouvement** 

*Document à consulter* **(dans « LE MECANISME » -« Modélisation du mécanisme complet » )**

- Loi entrée sortie
- **1-1** : **Quels sont les paramètres** retenus dans le logiciel pour le réglage du mécanisme ? **Justifier** ce choix à partir de l'expression théorique de la loi entrée sortie

$$
(\tan(\theta_{31})=\frac{R.\sin(\theta_{21})+H}{R.\cos(\theta_{21})}).
$$

- **1-2** : **Quelles sont les valeurs retenues** pour ces paramètres dans le modèle de base appelé ERO dans le cédérom ? A **quelle configuration** (réversible ou irréversible) cela correspond-til ?
- **1-3** : **Tracer** puis **imprimer la** loi entrée sortie correspondante. **Quelles sont les hypothèses** qui permettent de valider le schéma cinématique proposé dans le logiciel ?
- **1-4 :** Quelle **est l'amplitude théorique** du mouvement de sortie (relevée sur la courbe de simulation) ? Quelle **est l'amplitude réelle** du mouvement ? **Qu'est ce qui limite** le mouvement sur la système présent devant vous ?

#### **SYMPACT CPGE : TP CINEMATIQUE 2**

#### *Le cahier des charges préconise un mouvement linéaire de la barrière.*

- **1-5 :** La courbe théorique relevée à la question 1-3 **est-elle linéaire** (apporter une réponse qualitative) ? A partir de cette loi de comportement quelles **hypothèses supplémentaires faut-il faire** sur le mouvement moteur pour conduire à la linéarité du mouvement de la barrière ?
- **1-6 : Citer au moins un autre mécanisme** de transformation de mouvement de rotation an mouvement de rotation qui est linéaire ? **Est-ce que la justification** majeure du choix de ce mécanisme est d'ordre cinématique ?

# **2- MESURE DE LA LOI DE MOUVEMENT DE LA LISSE**

*Activité 1* : **raccorder** la barrière SYMPACT à l'ordinateur de commande **puis lancer** « **PILOTER et MESURER** » puis « **PILOTER** » *depuis l'EMP* : **effectuer** quelques déplacements de la barrière et **découvrir** les paramètres de réglages de ces mouvements

*Documents à consulter* **(dans « PILOTER et MESURER » et dans « MESURER »)**

- A lire et loi de commande
- $\Box$  A lire

## *Activité 1 : PILOTER la BARRIERE*

**2-1** : A partir du document « A lire » et des constituants décrits dans l'EMP. Désigner les emplacements, les fonctions et les caractéristiques principales du capteur de position, du moteur et du variateur ATV28/31.

*Vérifier que la masse mobile de la barrière est en position minimale et que les paramètres de pilotage du variateur sont :* 

*FREQUENCE : Fermeture barrière : 25 Hz ; Maintien fermée : 3 Hz ; Ouverture barrière : 25 Hz ; Maintien ouverte : 0 Hz* 

*RAMPE : Accélération : 50 Hz/s ; Décélération : 50 Hz/s* 

**2-2 : Aller dans « PILOTER et MESURER » puis « MESURER » lancer** une acquisition avec les paramètres suivants : durée d'acquisition : 2 s ; position de la masse : 170 mm et pas d'inversion de sens.

(Si vous ne disposer pas de la barrière aller dans « MESURER » et charger une courbe :

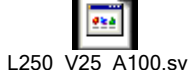

F\_L250\_V25\_A100.symes par exemple)

**Analyser la courbe de la position** de la lisse (jaune) **est-elle linéaire** ? **Est-elle différente de la courbe théorique** (obtenue avec le logiciel voir question 1.3) ? **Pourquoi** ? **Quelle hypothèse convient-il de faire** pour assurer la comparaison ?

*Activité 2* : **lancer depuis l'EMP** « **PILOTER et MESURER** » puis « **MESURER** » faire quelques acquisitions de courbes en fonctions des paramètres disponibles dans le logiciel..

## **SYMPACT CPGE : TP CINEMATIQUE 2**

### *Activité 2 : MESURER avec la BARRIERE*

Le but de cette activité est la découverte des paramètres de réglages et de leur influence détaillée sur le comportement de la barrière.

Vérifier que la masse mobile de la barrière est en position minimale et que les paramètres de pilotage du variateur sont :

FREQUENCE : Fermeture barrière : 25 Hz ; Maintien fermée : 3 Hz ; Ouverture barrière : 25 Hz ; Maintien ouverte : 0 Hz

RAMPE : Accélération : 50 Hz/s ; Décélération : 50 Hz/s

**2-3** : **Aller dans « PILOTER et MESURER » puis « MESURER » lancer** deux acquisitions : une à l'ouverture et une à la fermeture de la barrière sans inversion de sens. Enregistrer ces deux acquisitions.

 **Pour les quatre grandeurs affichées, préciser le moyen d'obtention de chaque mesure : (capteur, calcul,** …) et le nombre de points d'acquisitions (voir aussi « A LIRE »).

**Citer les principales** différences de comportement remarquables sur ces deux courbes.